## **Tutorial**

## **App per controllo centrale ST-6**

## **Controllo remoto tramite App android**

Andare sul sito http://supporto.skynetitalia.net/

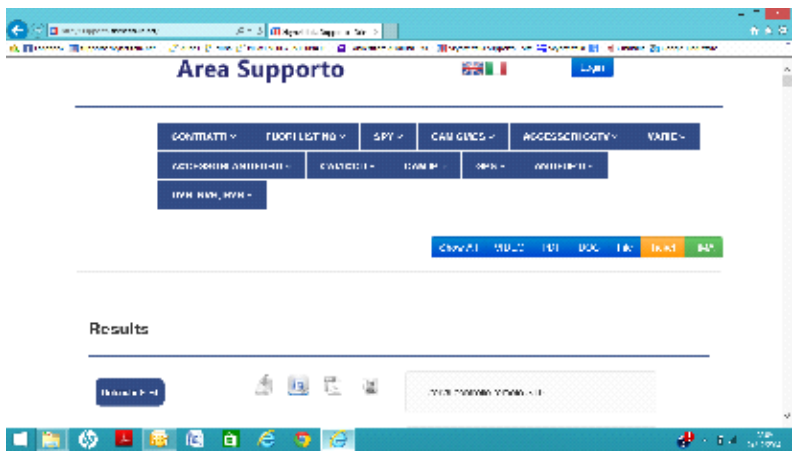

**Selezionare antifurti->defender st6-> ST-6 Applicazione Android**

**Quindi scaricare e installare l'App sul proprio telefono.**

Questa è la schermata che si visualizza non appena installata e lanciata l'APP:

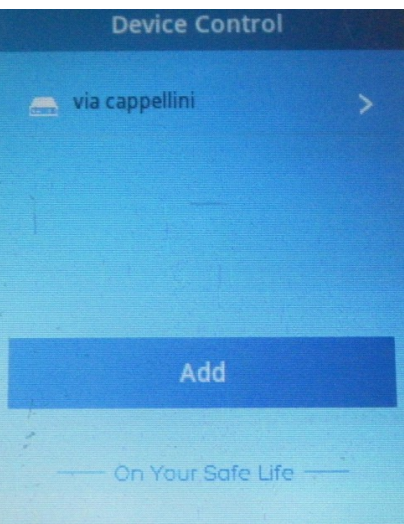

**La configurazione è molto semplice,richiede solo di inserire il numero di telefono della scheda sim inserita nella centrale di allarme cliccando su "add"**

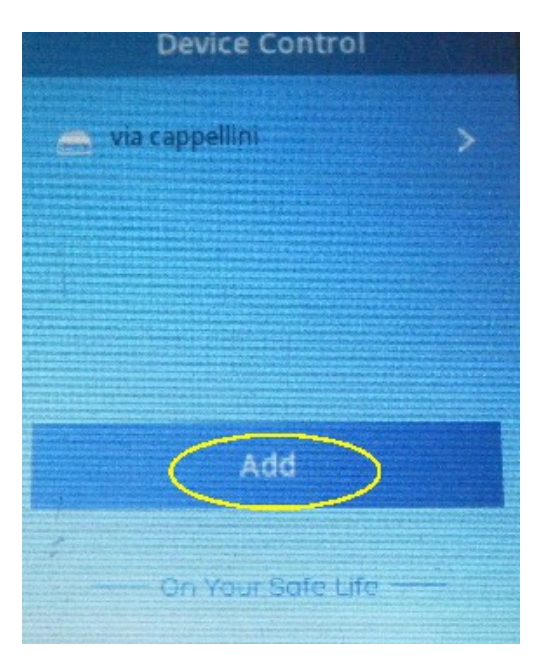

**Quindi compilare i campi:**

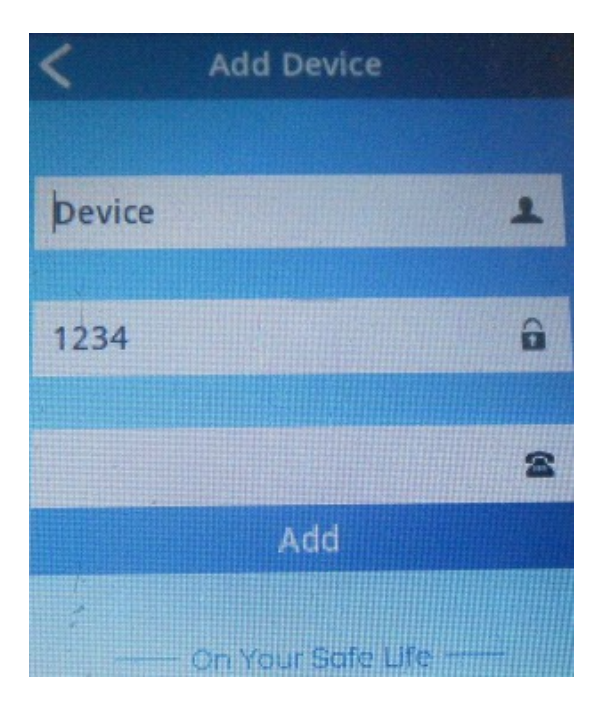

**Device: nome di fantasia dell'impianto**

**La password va lasciata come 1234 se non la avete modificata**

**Nel simbolo del telefono va inserito il numero di telefono della scheda sim inserita nella centrale ST6**

**No appena selezionato "Add" sarà possibile comandare la centrale.**

**Basta selezionare l'impianto:**

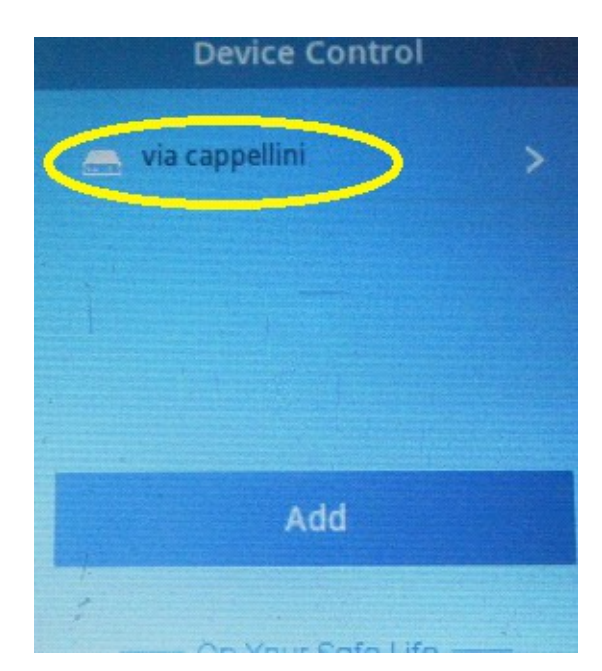

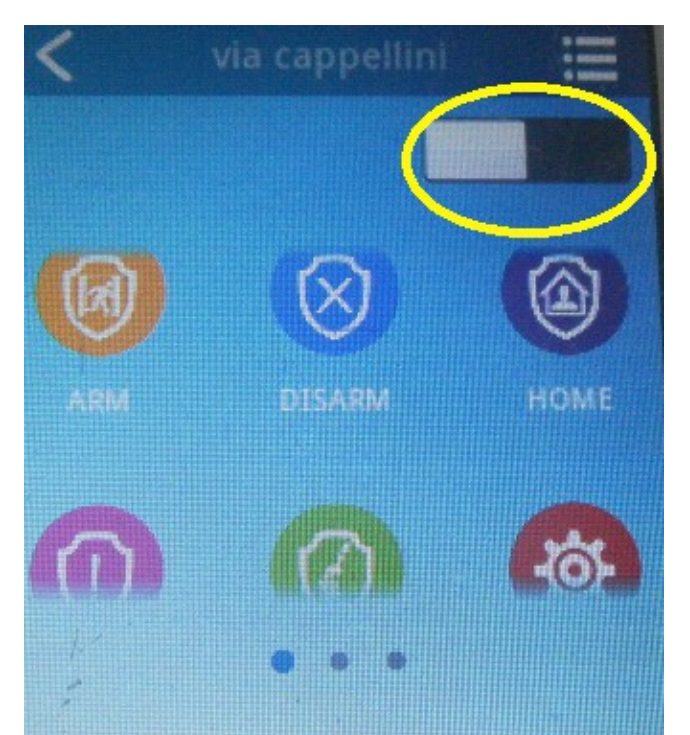

 **Attivare l'interfaccia per evitare l'invio di comandi accidentali:**

**Quindi cliccare il comando desiderato**

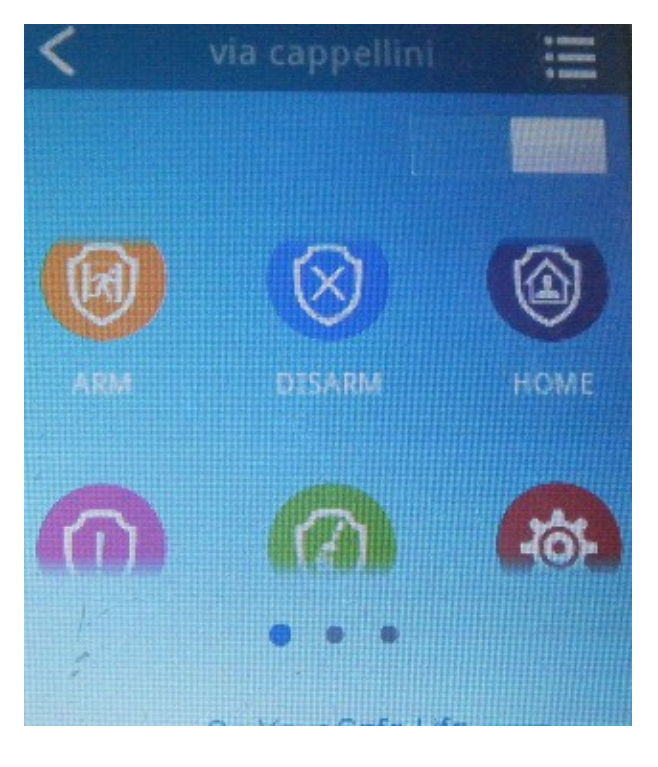